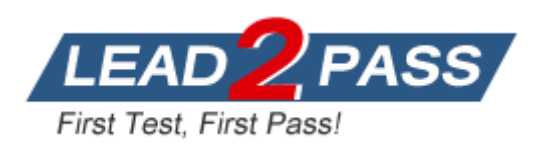

**Vendor:** Microsoft

**Exam Code:** 70-270

**Exam Name:** Installing, Configuring, and Administering

Windows XP Professional

**Version:** DEMO

1: You are the desktop administrator for your company's sales department. The IT manager for the sales department creates a custom policy that will apply to a custom application that is loaded on the department's Windows XP Professional computers. He deploys this policy by using Group Policy. When you inspect the sales department's computers, you find out that the application has not been modified by the policy. You want to examine Windows XP Professional to find out whether the custom policy is affecting the correct location in the Registry. Which command should you run?

A.Msinfo32.exe B.Gpresult.exe C.Gpedit.msc D.Rsop.msc **Correct Answers: B**

2: You have a computer that runs Windows XP Professional. Two users named User1 and User2 share the computer. User1 and User2 encrypt files on the computer. User1 encrypts a file named file1.doc. You need ensure that both User1 and User2 can view the contents of file1.doc. What should you instruct User1 to do?

A.Add the certificate of User2 to file1.doc.

B.Assign User2 the Full Control NTFS permission on file1.doc.

C.Copy file1.doc the %systemroot%\documents and settings\all users\ folder.

D.Move file1.doc to the %systemroot%\documents and settings\all users\ folder.

#### **Correct Answers: A**

3: You are the desktop administrator for your company. A remote sales representative named Laura uses a Windows XP Professional portable computer. Laura travels to customer locations daily, and she usually works from home. She does not use a docking station when she starts the computer at home. Each time Laura starts her computer, she is prompted to choose between the Docked and Undocked hardware profiles from the Hardware Profile Menu. You need to ensure that Laura is not prompted to choose a hardware profile each time she starts her computer. You also need to allow her computer to start automatically with the undocked profile and without delay. How should you configure Lauras computer?

A.Modify the BIOS settings, and disable support for the docking station.

B.Modify the hardware profiles, and remove the Docked hardware profile.

C.Modify the Device Manager settings to disable all devices used by the docking station.

D.Configure the hardware profiles so that the Undocked hardware profile is the default hardware profile for startup.

## **Correct Answers: B**

4: You network contains 500 computers. You have a computer that runs Windows XP Professional. The computer is used to perform application testing and has Internet Information Services (IIS) installed. The computer has a group named Developers. You need to ensure that only the members of the Developers group can access the Web site. Which two configuration changes should you perform? (Each correct answer presents part of the solution. Choose two.)

A.Modify the properties of the Developers group.

B.Modify the NTFS permissions of the %systemroot%\inetpub\wwwroot folder.

C.From the properties of the default Web site, assign an SSL certificate.

D.From the properties of the default Web site, modify the Authentication Methods.

# **Correct Answers: B D**

5: You are the desktop administrator for your company. The relevant portion of the company's network is configured as shown in the exhibit. (Click the Exhibit button.)

Bruno is a user in the accounting department. Bruno uses a new Windows XP Professional computer. Bruno reports that he cannot access Web sites on the Internet by using Internet Explorer. However, he can access intranet Web sites that are located on other network subnets by using Internet Explorer. Other users on the network can successfully access Internet Web sites.

You need to ensure that Bruno can access Internet Web sites by using Internet Explorer on his computer. What should you do?

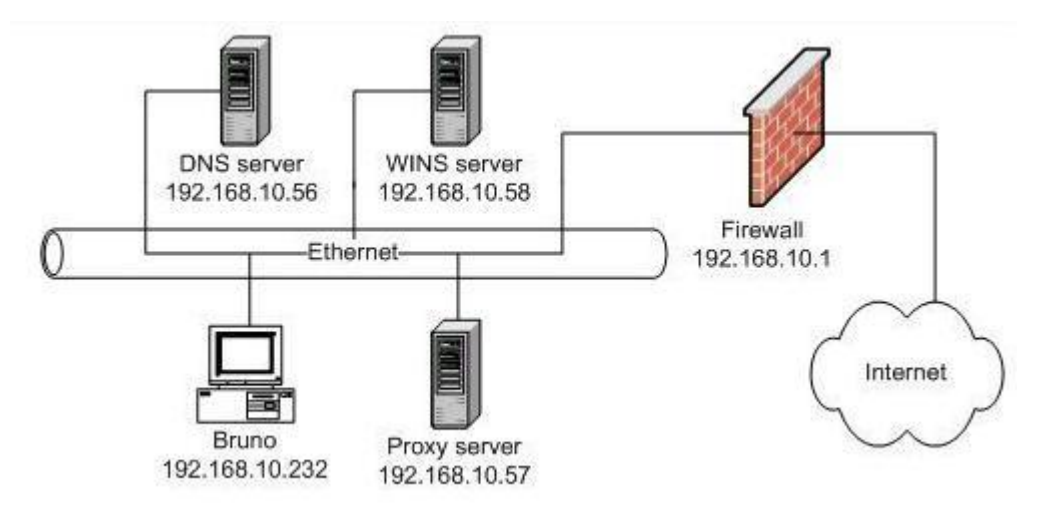

A.Configure Internet Explorer on Bruno's computer to use the proxy server.

B.Configure Internet Explorer on Bruno's computer to permit SSL connections.

C.Configure TCP/IP on Bruno's computer to use 192.168.10.57 as the default gateway.

D.Configure TCP/IP on Bruno's computer to use 192.168.10.56 for DNS name resolution.

# **Correct Answers: A**

6: You have a computer that runs Windows XP Professional. The computer has a limited amount of free disk space.

ou need to identify the amount of disk space that is used to store the following:

Temporary Internet Files

Files in the Recycle Bin

Downloaded program files

What should you do?

A.From the command prompt, run chkdsk.exe.

B.From the System Tools menu, run Disk Cleanup.

C.From Internet Explorer, view the Internet Options.

D.From System Properties, view the User Profiles settings.

**Correct Answers: B**

7: You have a computer that runs Windows XP Professional. Multiple users share the computer. Users work in either French or English. You need to ensure that users can change the language in which the system menus appear. What should you do first?

A.From the Display Properties, modify the Desktop settings.

B.From Internet Explorer, modify the Language Preferences.

C.From the Multilingual User Interface (MUI) pack installation CD, run muisetup.exe.

D.From Regional and Language Options, modify the Location settings and the Input Languages settings.

#### **Correct Answers: C**

8: You are a network administrator for your company. The company has a main office and a branch office. The branch office has a cable modem connection to the Internet and uses a virtual private network (VPN) connection to access resources on the main office network. The cable modem is connected to a Windows XP Professional computer named Pro1.

You configure Internet Connection Sharing (ICS) on Pro1 to allow users in the branch office to use the VPN connection. ICS sets the network adapter to use the IP address 192.168.0.1.

Several sales representatives in the branch office use wireless network adapters to share files between their client computers. They need access to the VPN connection to upload sales reports to the main office. You install a wireless network adapter in Pro1 and configure it with the appropriate settings for the wireless LAN.

The sales representatives who use the wireless LAN report that they cannot access the VPN connection. However, they are able to connect to resources in the branch office. Users on the wired network do not report any connectivity problems.

The sales representatives need to be able to access the VPN.

What should you do?

A.Configure the wireless network connection on Pro1 so that it has an IP address of 192.168.0.2.

B.Disable and then re-enable Internet Connection Sharing (ICS) on Pro1.

C.Create a network bridge between the wired and wireless connections on Pro1.

D.Clear the Allow other network users to control or disable the shared Internet connection check box in the advanced properties of the VPN connection.

# **Correct Answers: C**

9: You share a folder named Folder1 on a computer that runs Windows XP Professional. Users report that they cannot access the folder from other computers on the network. You verify that all users can access Folder1 when logged on to the computer. You need to ensure that all users can access Folder1 from the network. What should you do?

A.On Folder1, modify the share permissions.

B.On Folder1, modify the NTFS permissions.

C.Add all local user accounts to the Guests group.

D.Add all local user accounts to the Network Configuration Operators group.

### **Correct Answers: A**

10: You and Stephen are the desktop administrators for your company. You install a printer on

your Windows XP Professional computer. You share this printer on the company network. You want to ensure that only members of the DTAdmins local group can use this printer, and that only you and Stephen can manage the printer and all print jobs. You also want to ensure that members of the DTAdmins local group can manage only their own print jobs. How should you configure security on this printer?

A.Grant Allow - Print permission to the DTAdmins group. Grant Allow - Manage Documents permission to your user account and to Stephens user account.

B.Grant Allow - Print permission to the DTAdmins group. Grant Allow - Manage Documents and Allow - Manage Printers permissions to your user account and to Stephens user account.

C.Grant Allow - Manage Documents permission to the DTAdmins group. Grant Allow - Manage Printers permission to your user account and to Stephens user account.

D.Grant Allow - Print permission to the DTAdmins group. Remove Allow - Manage Documents permission from the Creator Owner group. Grant Allow - Manage Printers permission to your user account and to Stephens user account.

### **Correct Answers: B**

11: You are the administrator of 30 Windows XP Professional computers. The computers are not members of a domain. Users of the Windows XP Professional computers encrypt files on the local computers. A user named Stephen reports that he cannot remember his current password. However, he does remember his previous password. Before he changed to his current password, Stephen created a password reset disk. You want to ensure that Stephen can log on to his Windows XP Professional computer again, and that he can open the encrypted files. What should you do?

A.Reset Stephen's password and instruct Stephen to log on with the new password.

B.Reset Stephen's password and then use the password reset disk.Instruct Stephen to log on with his previous password.

C.Instruct Stephen to use the password reset disk to set a new password on his account.

D.Use the Forgotten Password Wizard to create a new password reset disk for Stephen.Use this disk to set a new password on Stephen's account.

#### **Correct Answers: C**

12: You connect an external monitor to a portable computer. You need to increase the available desktop area to include the external monitor. What should you do?

A.From the Display properties, extend the display.

B.From the Display properties, modify the resolution settings.

C.Restart the computer in VGA Mode. Run dxdiag.exe.

D.Restart the computer in VGA Mode. Install the most up-to-date driver for the video graphics adapter.

#### **Correct Answers: A**

13: You are a help desk technician for your company. The company network consists of a single Active Directory domain. All client computers run Windows XP Professional.

The help desk technicians use Remote Assistance to remotely control user sessions to provide online support to users. The users currently use Microsoft Exchange and Microsoft Outlook to submit Remote Assistance invitations to the help desk technicians.

Stephen is a user in the sales department. Stephen has a portable computer and frequently travels to customer locations. While Stephen is in the corporate office, he submits a Remote Assistance invitation to the help desk. When you attempt to answer the invitation and establish the Remote Assistance session, you receive the error message shown in the exhibit. (Click the Exhibit button.) You verify that Stephen's computer is connected to the network and that he did not cancel the invitation. You also verify that the invitation did not expire. You do not experience similar problems when establishing Remote Assistance sessions with other computers.

You need to be able to establish a Remote Assistance session with Stephen's computer. What should you do?

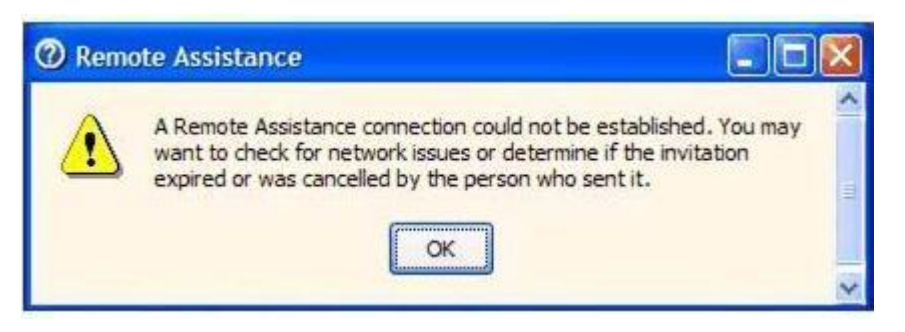

A.Enable the Remote Desktop service definition in Internet Connection Firewall (ICF) on Stephen's computer.

B.Add your user account to the Remote Desktop Users list on Stephen's computer.

C.In the System properties of Stephen's computer, select the Allow users to connect remotely to this computer option, and add your user account to the list of allowed users.

D.In the Local Security Policy of Stephen's computer, grant your user account the Allow logon through Terminal Services user right.

#### **Correct Answers: A**

14: You have a portable computer and a desktop computer that both run Windows XP Professional. Both computers are members of a domain named Contoso. The desktop computer hosts a shared folder named Share1. You need to ensure that all files in the Share1 folder are automatically available on the portable computer when the computer is disconnected from the network. Which two actions should you perform? (Each correct answer presents part of the solution. Choose two.) A.From the portable computer, enable offline files.

B.From the portable computer, modify the properties of the Shared Documents folder.

C.From the desktop computer, enable simple file sharing.

D.From the desktop computer, modify the properties of Share1.

#### **Correct Answers: A D**

15: You have a computer that runs Windows XP Professional. Normal backups are scheduled to run every Sunday at 22:00 Eastern Time. Differential backups are scheduled to run every Monday through Saturday at 22:00 Eastern Time. The computer fails on Thursday at 9:00 Eastern Time. You need to restore the computer from the backup by using the most recent data available. You must achieve this goal by using the minimum amount of administrative effort. You reinstall Windows XP Professional on the computer. What should you do next?

A.Restore Wednesdays differential backup.

B.Restore Sundays normal backup. Restore Wednesdays differential backup.

C.Restore Sundays normal backup. Restore Mondays differential backup. Restore Tuesdays differential backup. Restore Wednesdays differential backup.

D.Restore Sundays normal backup. Restore Wednesdays differential backup. Restore Tuesdays differential backup. Restore Mondays differential backup.

## **Correct Answers: B**

16: You have a computer that runs Windows XP Professional. The computer is joined to an Active Directory domain. The domain contains a global group named Group1. You share a folder named Folder1 on the computer. You modify the NTFS permissions on Folder1 to assign Full Control to Group1. Users from Group1 report that they are unable to add files to Folder1 from the network. You need to ensure that members of Group1 can add files to Folder1 from the network. What should you do?

A.Add Group1 to the Power Users group.

B.Add Group1 to the HelpServicesGroup.

C.Modify the share permissions on Folder1.

D.Enable simple file sharing and modify the NTFS permissions on Folder1.

### **Correct Answers: C**

17: Your network contains a stand-alone certification authority (CA) and a Web server. The Web server hosts a secure Web site. The Web site uses a server certificate that was issued from the CA. Users report that they receive a certificate warning message when they connect to the Web site. You need to prevent users from receiving the certificate warning message when they connect to the Web site. What should you do from the Internet Options in Internet Explorer?

A.Import the CA certificate to the trusted root CA certificate store.

B.Import the server authentication certificate to the trusted publishers certificate store.

C.Clear the Check for publisher's certificate revocation check box.

D.Clear the Require server verification (https:) for all sites in this zone check box for the Trusted sites zone.

# **Correct Answers: A**

18: You have a computer that runs Windows XP professional. The computer contains one partition and a floppy disk drive.

You connect a new USB drive.

You need to back up the computer to meet the following requirements:

Enable a complete recovery if the hard disk fails.

Enable an automatic restore of the operating systems.

Automatically recreate the partitions during a restore process.

What should you do?

A.From System Restore, create a system restore point.

B.From the System Tools menu, run the Files and Settings Transfer Wizard.

C.From Windows Backup, run the Automated System Recovery (ASR) Wizard.

D.From Windows Backup, run the Backup Wizard, and then select Only backup the System State data.

### **Correct Answers: C**

19: You are the desktop administrator for one of your company's branch offices. The network in your branch office contains 100 Windows XP Professional computers. The computers are configured with the Compatws.inf security template. One of the network administrators in the company's main office creates a new security template named CompanySec.inf. The new template is designed to be applied to each of the company's Windows XP Professional computers. The users in your branch office have different security requirements from the users in the main office. You need to find out whether the new security template will violate the security requirements of the users in the branch office. What should you do?

A.Run the Secedit.exe command in validation mode and specify the new security template.

B.Run the Secedit.exe command in configuration mode and specify the new security template.

C.Use the Security Configuration and Analysis console to import both templates into a security database, and then perform an Analyze operation.

D.Use the Security Configuration and Analysis console to import both templates into a security database, and then perform a Configure operation.

# **Correct Answers: C**

20: You have a computer that runs Windows XP Professional.

You attempt to install a device driver for a new printer and receive the error message shown in the exhibit.

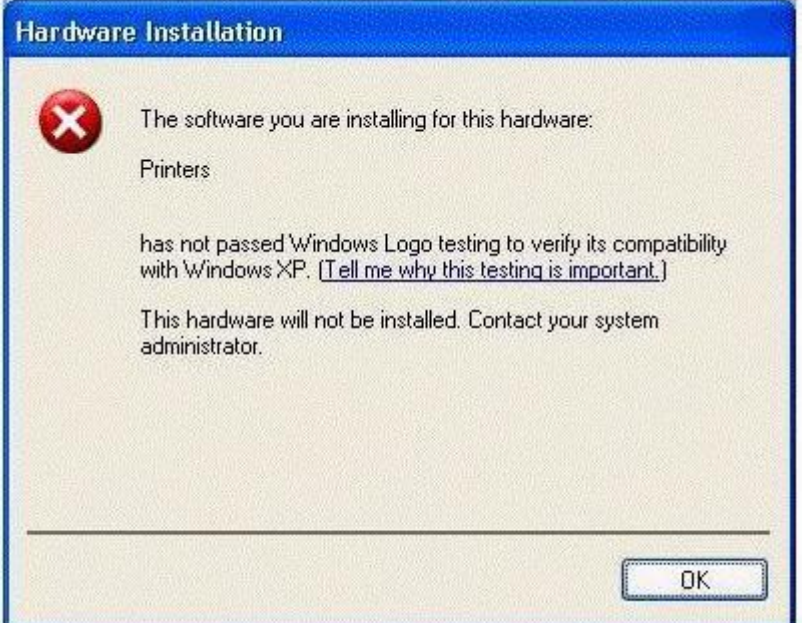

You need to ensure that you can install the device driver.

What should you do?

A.Add your user account to the local Power Users group.

B.Add your user account to the local Administrators group.

C.From the Device Manager, uninstall the current display driver.

D.From the System properties, modify the Driver Signing option.

# **Correct Answers: D**